## CAD を利用した方程式による形状定義 -歯車形状の作成-

鹿児島大学工学部技術部 萩原孝一

#### はじめに

機械要素には、カムや歯車など方程式で定義されている形状のものが多く存在する.従来利用していた CAD/CAM システムでは,そのような形状を直接定義する方法がなく,その形状上の複数点の座標値を外部 で別途計算し点列を作成,それを結ぶ直線で近似して表現し,作図や加工に利用していた.しかしながら, 精度を上げるためには計算点数が膨大になることや,扱える点列の個数に制限があり,精度上の限界がある などの問題があった.CAD 上で必要とする曲線を方程式によって定義することができれば,前述の制限か ら解放され高精度化および作業の省力化がはかれる.

近年鹿児島大学学術情報基盤センターに,パラメトリック修正機能やリレーショナル機能および方程式に よって曲線を定義する機能をもつ 3 次元 CAD (Pro Engineer Wildfire, 以下 pro/e) が導入され, 利用可能と なった. 今回方程式で定義される形状の代表である歯車形状の作成を pro/e を使用して行ったので, その手 順をここに報告する.

キーワード:3 次元 CAD インボリュート曲線 リレーショナル機能 パラメトリック修正機能

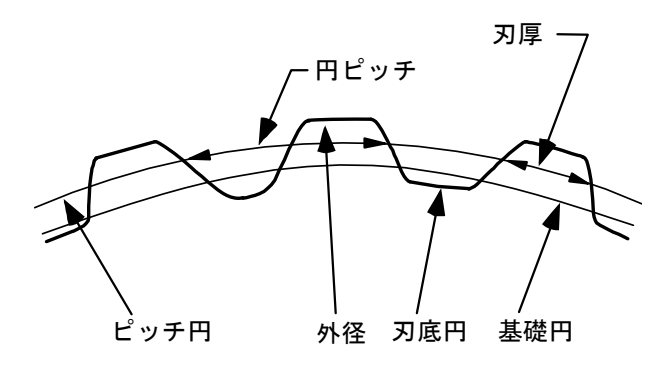

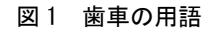

今回作成したものは平歯車で,それを定義する 主な用語と標準寸法は図 1 および以下の式のとお りである.

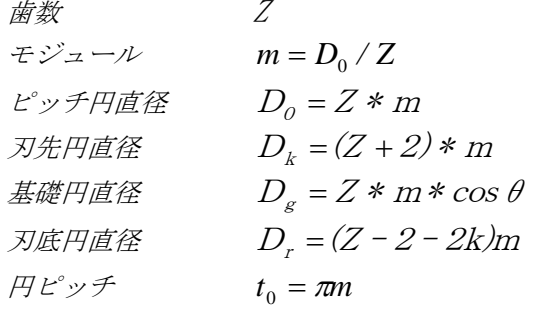

pro/e 上で作図される際には,リレーショナル機 能という各寸法間の関連を定義できる機能によっ て,上式の関係を保つように各寸法が制御され る. また、寸法はパラメータとして扱われるた

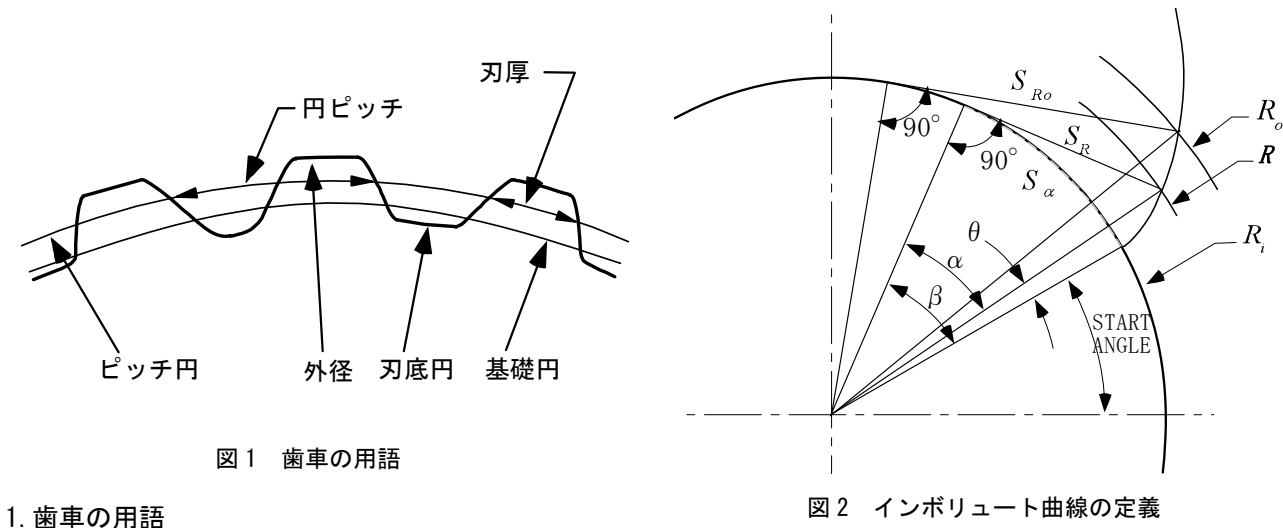

め,パラメトリック修正機能により,大きさの違 う歯車の作成も,寸法値を変化させることで比較 的簡単に実現できる.

作成した歯車の諸元を表 1 に示す.

表 1 作成した歯車の諸元

| 歯<br>形 |    | 並刃           |
|--------|----|--------------|
| モジュール  | m  |              |
| 圧力角    | Η  | $20^{\circ}$ |
| 籹<br>刃 | 7. | 14           |

### 2. CAD でのインボリュート曲線の作成

# 2.1 **インボリュート曲線を定義する方程式**<br>- 方程式を基にデータム曲線を作成する機能を利

用するので,はじめに歯車の歯形曲線を表現する 方程式を求めなければならない.

**歯車にはインボリュートおよびサイクロイド歯** 形があるが,広く使われているのはインボリュー ト歯形である.インボリュート曲線は図 2 のよう に幾何的に定義される曲線である.この幾何的関 係から,インボリュート曲線を表現する方程式を 円柱座標系にて求める. <sup>⎛</sup> <sup>=</sup> ここで,

- $R_i =$  基礎円直径/2
- $R_o = \text{R}_p + \text{R}_q$
- *R* = インボリュート曲線上のある一点にお ける半径 インター・コンピュー ハイス パイパ いちのかい いちのところ いちのところ
- *S*<sup>α</sup> = 基礎円におけるインボリュート曲線開 始点と *R* に達する接線との接点間の円 弧長
- *S <sup>R</sup>* = インボリュート曲線上の任意の点まで
- $S_{R_0}$  = 刃先円とインボリュート曲線が交わる 点までの接線長さ
- $\beta = \langle A \rangle$  アポリュート曲線開始点と基礎円上 の接点間の角度
- $\theta$  = R<sub>i</sub> からR<sub>o</sub> に至るインボリュート曲線上 の任意の位置における開始点からの角 度
- $\alpha = \langle A \rangle$ ボリュート曲線上のある点とそこ からの基礎円への正接点とでなす角度
- START\_ANGLE = 水平な軸からインボリュート 曲線が始まる位置までの角度

インボリュート曲線の定義より,

$$
S_{\alpha} = S_R = \left(\frac{2 * \pi}{360}\right) * R_i * \beta
$$

$$
\theta = \beta - \alpha
$$

$$
\alpha = \tan^{-1} \left( \frac{S_{\alpha}}{R_i} \right) = \tan^{-1} \left( \frac{S_{R}}{R_i} \right)
$$

 $S_{\rm \textit{R}}$ は 0 から $S_{\rm \textit{R}o}$ まで線形に変化するので, 0 か ら 1 まで線形に変化する変数 t を導入し, を得る. *tSSR Ro* <sup>=</sup> \* とする.ピタゴラスの定理より,

*R i* += *RSR* 22 *<sup>R</sup>*<sup>0</sup> *<sup>o</sup> <sup>i</sup>* −= *RRS* ここで, を で置き換え, *<sup>R</sup> S Ro* ( ) <sup>22</sup> \* *Ro <sup>i</sup>* = + *RtSR* とする. 次に,βを求めるために,前述の式 β <sup>π</sup> \*\* 360 <sup>2</sup> *<sup>S</sup> <sup>R</sup>* <sup>⎟</sup> *Ri* ⎠ <sup>⎞</sup> <sup>⎜</sup> ⎝ \**tS* で置き換え, β について書き ⎟ ⎠ <sup>⎞</sup> <sup>⎜</sup> ⎝ <sup>⎛</sup> <sup>=</sup> π <sup>β</sup> <sup>2</sup> <sup>360</sup> \* \* *i Ro R tS* また,<sup>α</sup> を求めるために,前述の式 ⎟ ⎟ ⎠ ⎞ ⎜ ⎜ ⎝ <sup>⎛</sup> <sup>=</sup> <sup>−</sup> *i R R* <sup>1</sup> *S* <sup>α</sup> tan の接線の長さ において, を \*t で置き換え, *<sup>R</sup> <sup>S</sup> <sup>S</sup> Ro* ⎟ ⎟ ⎠ ⎞ ⎜ ⎜ ⎝ <sup>⎛</sup> <sup>=</sup> <sup>−</sup> *i Ro R* \**tS* ⎟ ⎟ ⎠ ⎞ ⎜ ⎜ ⎝ ⎛ ⎟ ⎟ ⎠ ⎞ ⎜ ⎜ ⎝ <sup>⎛</sup> −⎟ ⎟ ⎠ ⎞ ⎜ ⎜ ⎝ <sup>⎛</sup> <sup>⎟</sup> ⎠ <sup>⎞</sup> <sup>⎜</sup> ⎝ <sup>⎛</sup> <sup>=</sup> <sup>−</sup> *i Ro i Ro R tS R tS* \* tan 2 <sup>360</sup> \* \* 1 π θ となる. *Ro* , および *t* を変数とする式を求めるため に,新たに変数 *i R* \**tS tRRo <sup>i</sup>* \* <sup>22</sup> <sup>γ</sup> −= (1) とする. <sup>β</sup> <sup>π</sup> ( ) <sup>22</sup> \* *Ro <sup>i</sup>* = + *RtSR* これをγで置き換え, 2 2 *<sup>i</sup> R* <sup>γ</sup> += *R* (2) を得,同様の置き換えをθの式についても行い, ⎟ ⎟ ⎠ ⎞ ⎜ ⎜ ⎝ ⎛ ⎟ ⎟ ⎠ ⎞ ⎜ ⎜ ⎝ <sup>⎛</sup> −⎟ ⎟ ⎠ ⎞ ⎜ ⎜ ⎝ <sup>⎛</sup> <sup>⎟</sup> ⎠ <sup>⎞</sup> <sup>⎜</sup> ⎝ <sup>⎛</sup> <sup>=</sup> <sup>−</sup> *<sup>i</sup> Ri \* tan R* γ π <sup>γ</sup> <sup>θ</sup> <sup>1</sup> 2 <sup>360</sup> (3)

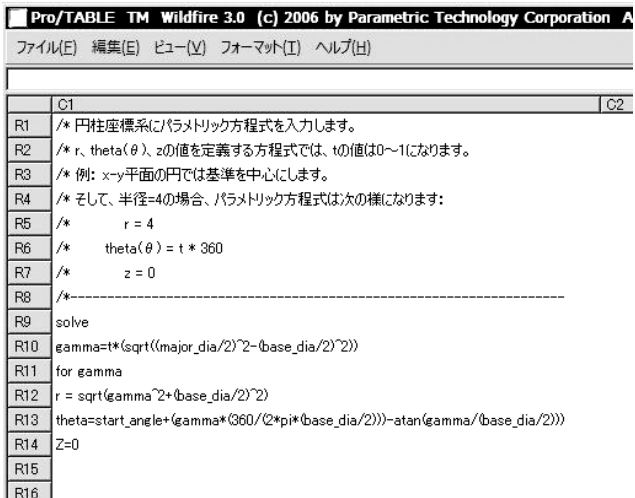

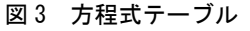

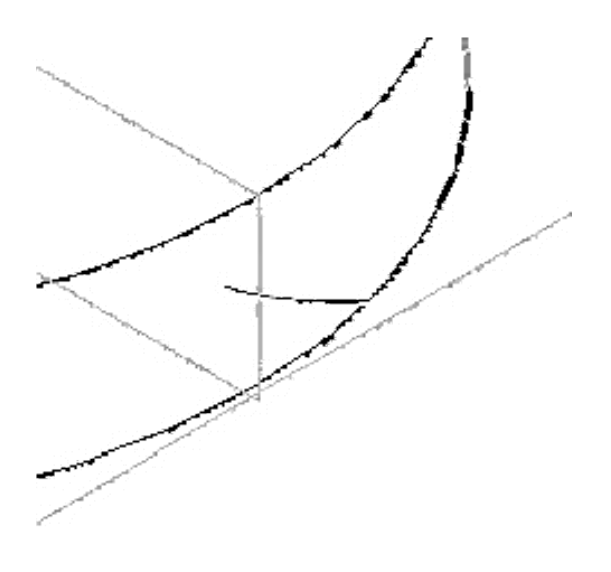

図 4 インボリュート曲線

#### 2.2 インボリュート曲線の作成

pro/e にて方程式で定義されるデータム曲線を作 成するコマンドを実行し, (1), (2)および(3)式を 図 3 のように方程式テーブルに記述する.

入力が完了すると,図 4 のようにインボリュー ト曲線がデータム曲線として作成される.

#### 3.歯車形状の完成

作成したデータム曲線を使用して,歯形となる 外形線を作図する.中心線を引いて先に作成した 曲線をミラーコピーする.この際,円ピッチと刃 厚をリレーションとして関連づけてインボリュー ト曲線間の距離を調節する.図 5 に歯形断面を示 す.

この歯形断面で,歯車の基となる円盤をカット し,図 6 のような歯車の 1 つの谷を作る.

つづいて,先ほどのカットを歯数分中心周りに パターン化すると、図7の歯車形状が完成する. インスコンスコンスコンスティング 図7 完成した歯車

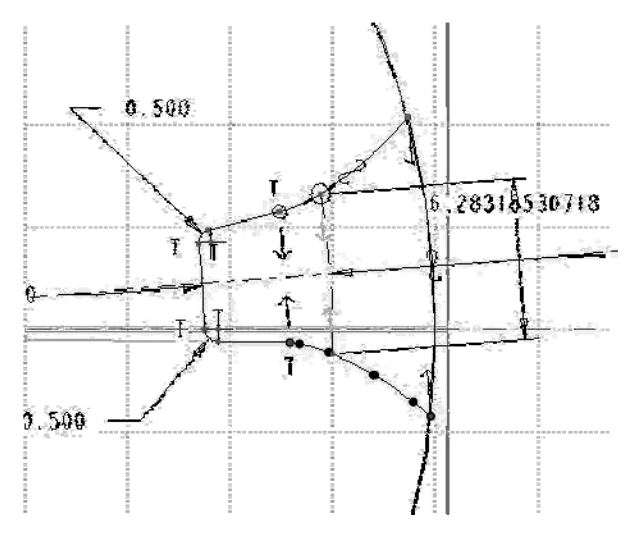

図5 歯形の断面

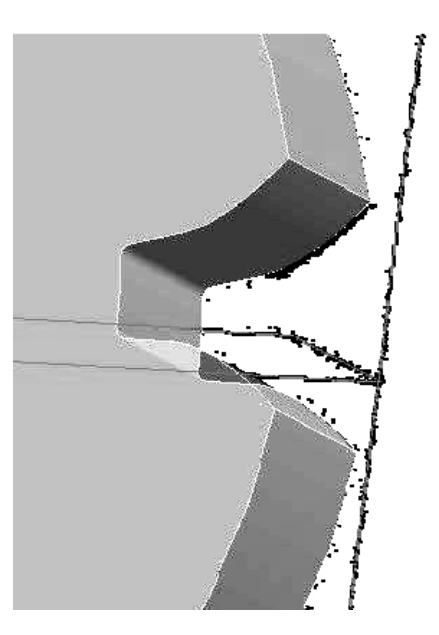

図 6 歯形のカット

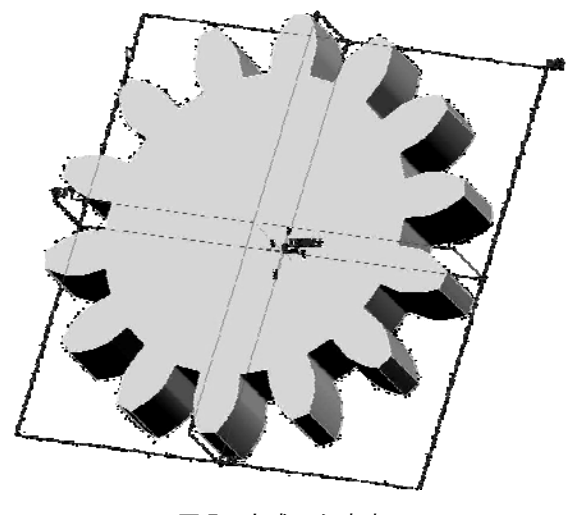

#### 4.製品形状の加工

今回,最終的に必要な形状は図 8 に示す 2 分割 された押出加工用のダイであったため,先に作成 した歯車形状と半月型の板形状との差をとること で、求める形状のモデリングを完了した.

この形状を基に,ワイヤカット放電加工機で切 り出すよう CAM で加工経路を作成し、加工して, 製品とした.

#### 5.まとめ

これまで表計算ソフトウェアなどで点列の座標 を計算し,それを直線近似で作図するという手間 がかかっていた複雑な曲線の作成が,単一の CAD システム上で行えることが確認できた. 使いこな しに当たっては,求める曲線をどのように計算式 で表現するかという,幾何学的問題に対応する能 力を養う必要があるということを痛感したが,機 会があれば他形状の作成にも応用してみたい.

また,今回の事例は pro/e の豊富な機能の一部 を利用したに過ぎず,他の機能を利用することで より高度な設計環境を手に入れることができる. これからも新たな機能の習得に努めて設計製作の さらなる高度化に貢献していきたい.

#### 参考文献

- 1) Parametric Technology Corporation, Suggested Technique for the Creation of an Involute Gear Cutting (Three Methods) [\(http://www.ptc.com/cs/cs\\_22/howto/agf5043/agf50](http://www.ptc.com/cs/cs_22/howto/agf5043/agf5043.htm),2007) [43.htm\),2007](http://www.ptc.com/cs/cs_22/howto/agf5043/agf5043.htm),2007)
- 2) 機械設計便覧編集委員会編,新版機械設計便 覧, 丸善

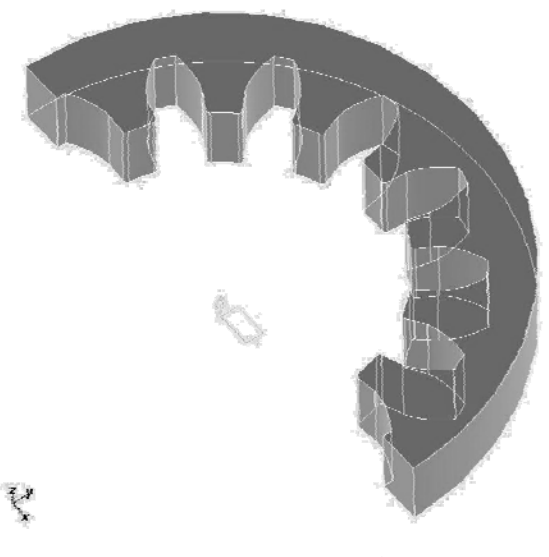

図 8 押出加工用ダイ